# **Перечень теоретических и практических заданий к дифференцированному зачету по ОП.08 Информационные технологии в профессиональной деятельности (2 курс, 4 семестр 2022-2023 уч. г.)**

**Форма контроля:** Практическая работа (Информационно-аналитический) **Описательная часть:** По выбору выполнить 1 теоретическое задание и 1 практическое задание

**Перечень теоретических заданий: Задание №1**

Дать ответы на вопросы

- 1. Что называется информационным процессом? Что такое сбор информации?
- 2. Что такое формализация данных? Что такое фильтрация данных?
- 3. Что такое сортировка данных? Что такое защита данных?
- 4. Что такое архивация данных? Что такое транспортировка данных?
- 5. Что такое преобразование данных?

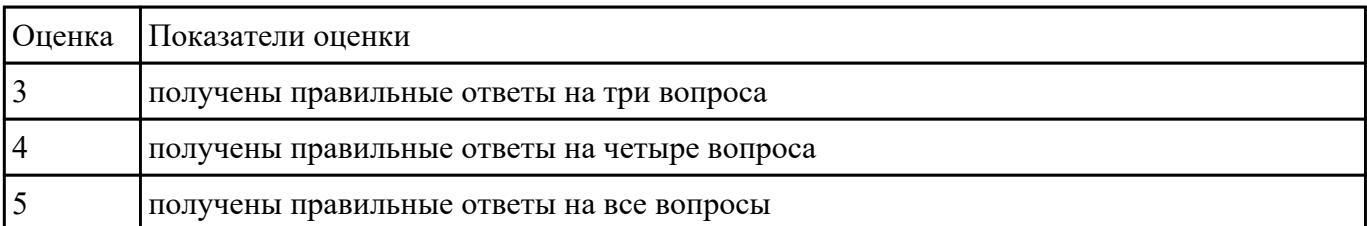

#### **Задание №2**

1. Какую фигуру позволяет постоить этот инструмент

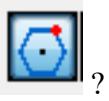

2. С помощью какого инструмента можно создавать скругленные углы (вершины) на пересечении двух выбранных линий?

3. Какой из вариантов соответствует масштабу уменьшения: а) М 1:2; б) М 1:1; в) М 2:1?

4. Где должна быть расположена основная набпись на чертеже?

5. Масштаб 1:100 обозначает, что 1 мм на чертеже соответствует действительному размеру, равному?

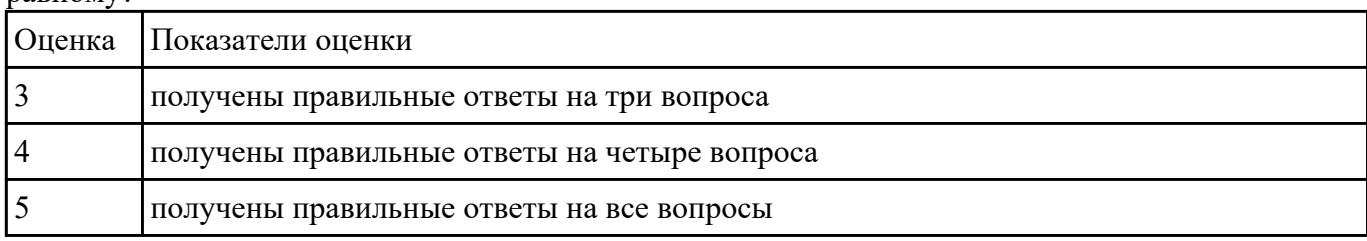

### **Задание №3**

- 1. Перечислить состав персонального компьютера
- 2. Перечислить устройств ввода информации
- 3. Перечислить устройства вывода информации
- 4. Что понимается под архитектурой компьютера?
- 5. Что такое алгоритм и программа для ПК?

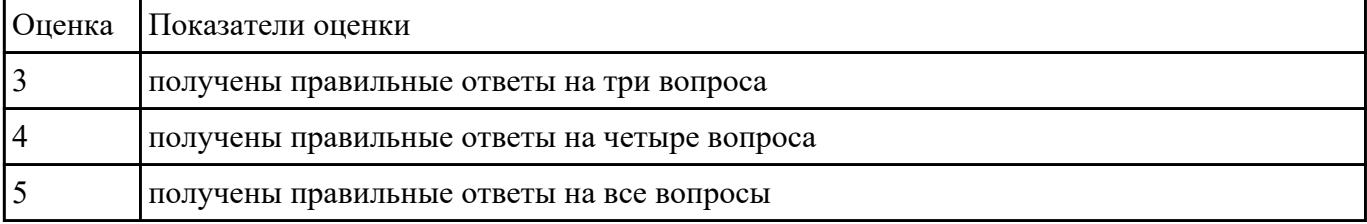

#### **Задание №4**

- 1. Перечислить задачи, решаемые САПР на стадиях проектирования и подготовки производства.
- 2. Перечислить программы, используемые при машиностроительном проектировании.
- 3. Перечислить функции CAD-систем.

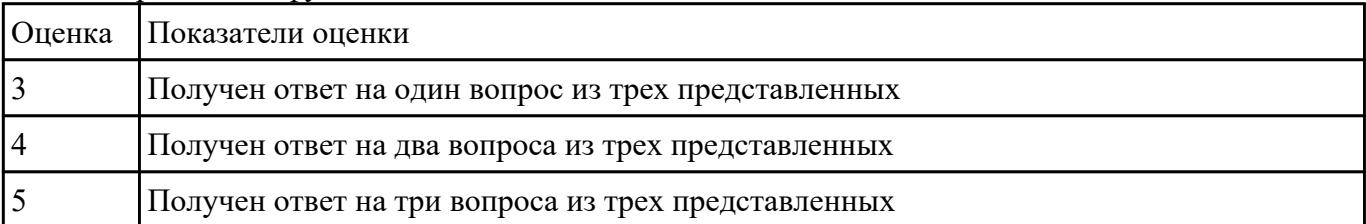

### **Задание №5**

- 1. Что относится к аппаратным средствам создания и обработки графических изображений?
- 2. Что относится к программным средствам создания и обработки графических изображений?
- 3. В каком виде может быть представлено ПО?

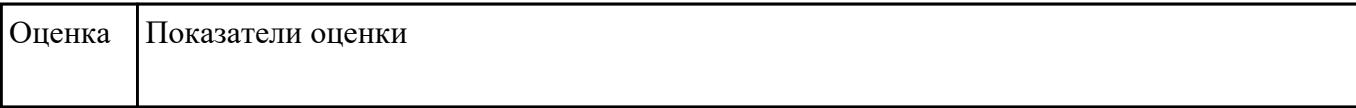

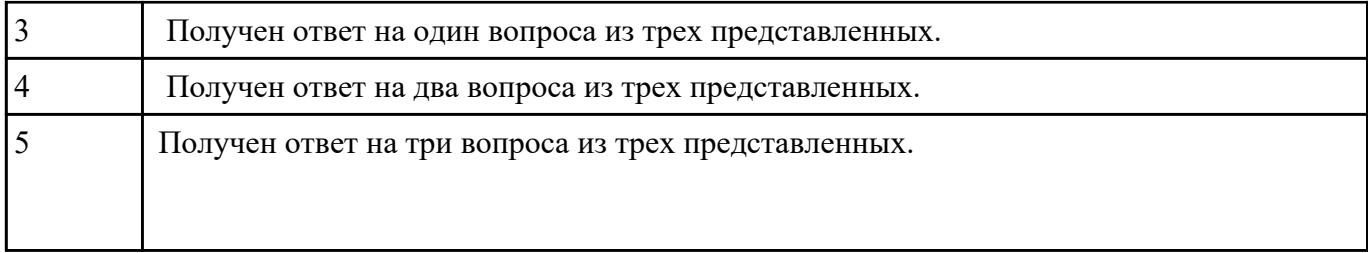

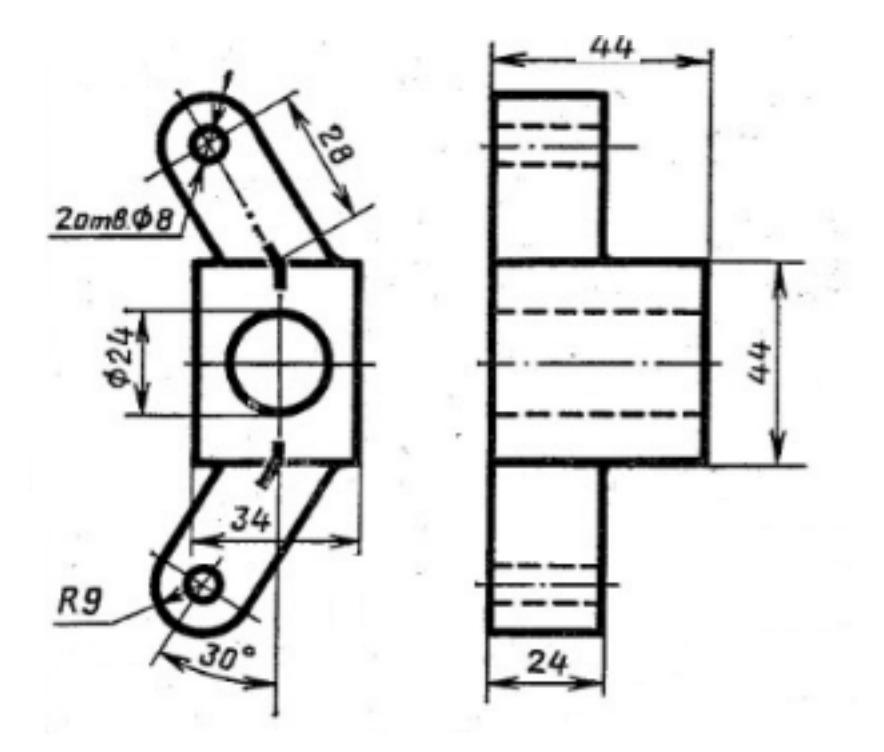

Построить 3D модель детали Распорка используя команды редактирования: Обрезать, Удлинить,Повернуть, Перенос;

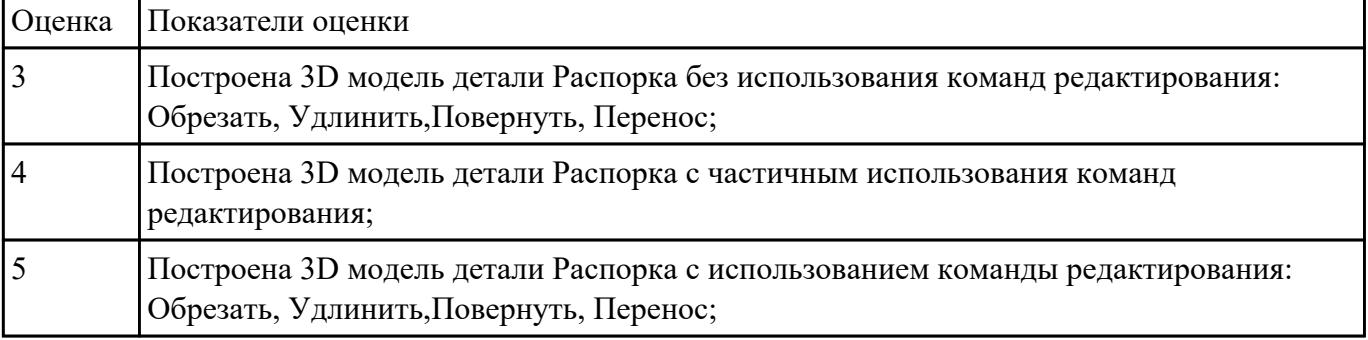

# **Задание №7**

Что такое профиль эскиза?

Что такое траектория эскиза?

На что влияют зависимости в эскизе?

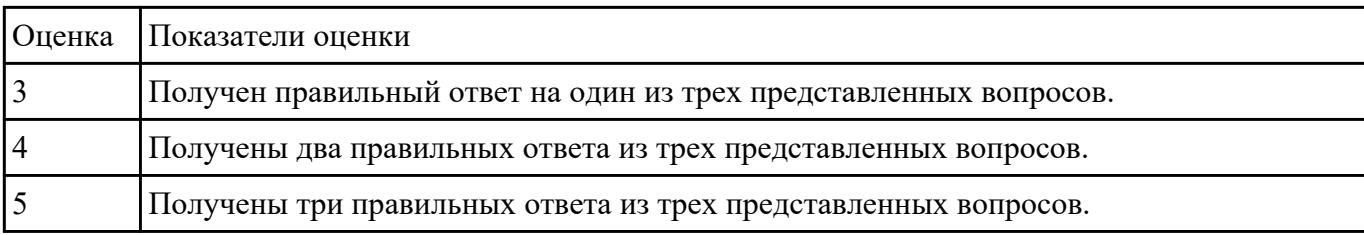

#### **Задание №8**

1. При помощи какой команды можно сделать ступенчатое отверстие?

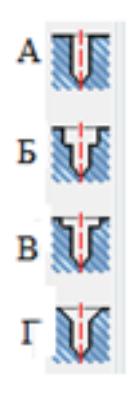

2. С помощью какой команды можно включить вспомогательную геометрию?

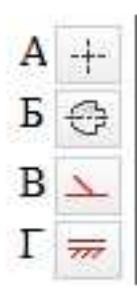

- 3. Сколько форматов А3 содержится в формате А1?
- 4. Какая команда выполняет зеркальное отражение?

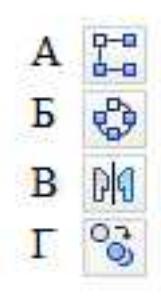

5. Какое расположение формата А4 допускается ГОСТом?

1. При помощи какой команды можно сделать ступенчатое отверстие?

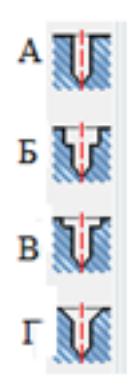

2. С помощью какой команды можно включить вспомогательную геометрию?

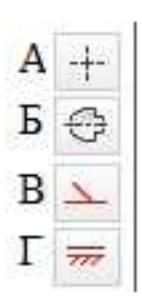

- 3. Сколько форматов А3 содержится в формате А1?
- 4. Какая команда выполняет зеркальное отражение?

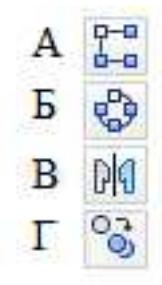

5. Какое расположение формата А4 допускается ГОСТом?

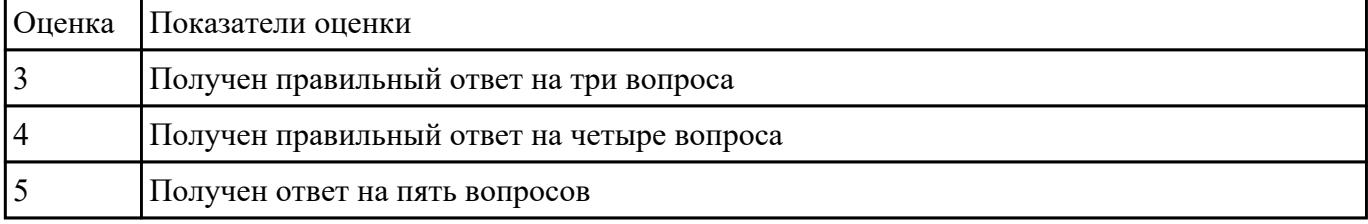

### **Задание №9**

1. Что такое информационная безопасность?

2. Перечислить основные методы информационной безопасности. Перечислить основные организационно технические методы обеспечения информационной безопасности.

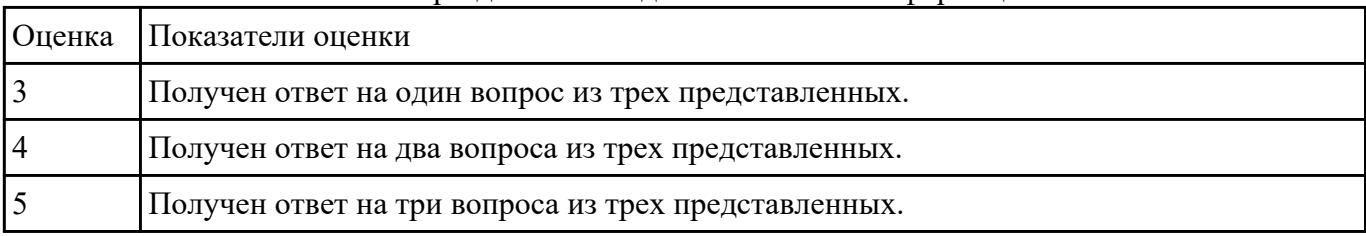

3. На какие классы можно разделить методы обеспечения информационной безопасности

# **Задание №10**

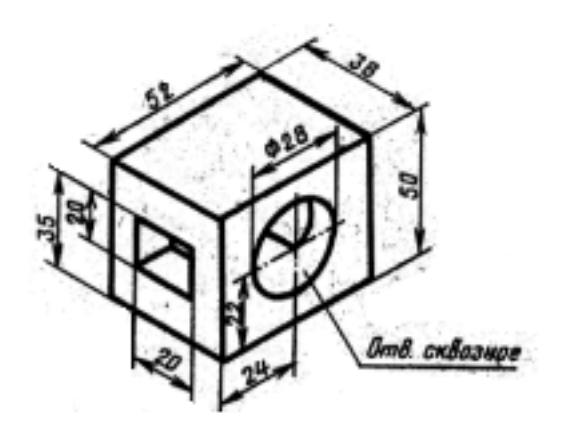

Построить 3D модель детали используя команды редактирования: Обрезать, Удлинить, Повернуть, Перенос;

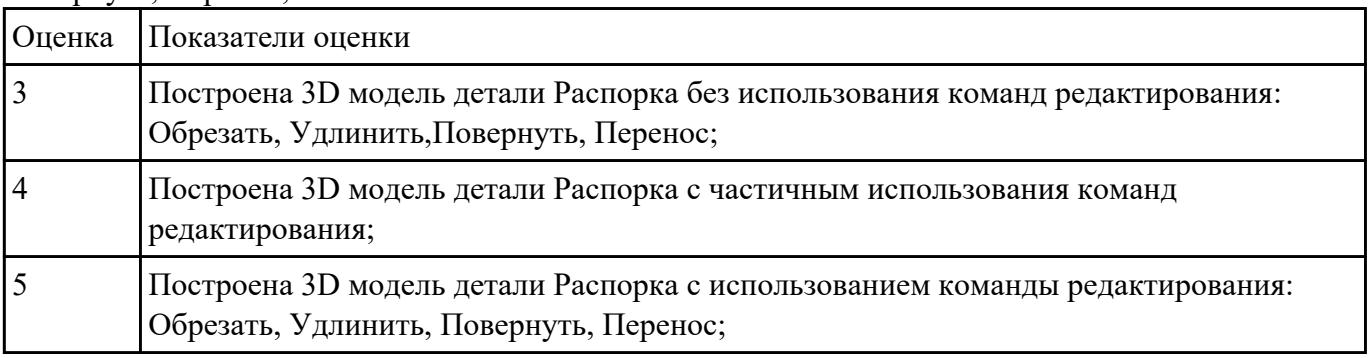

### **Перечень практических заданий: Задание №1**

Вычертить контур плоской детали с элементами деления окружности, сопряжений, нанесением размеров.

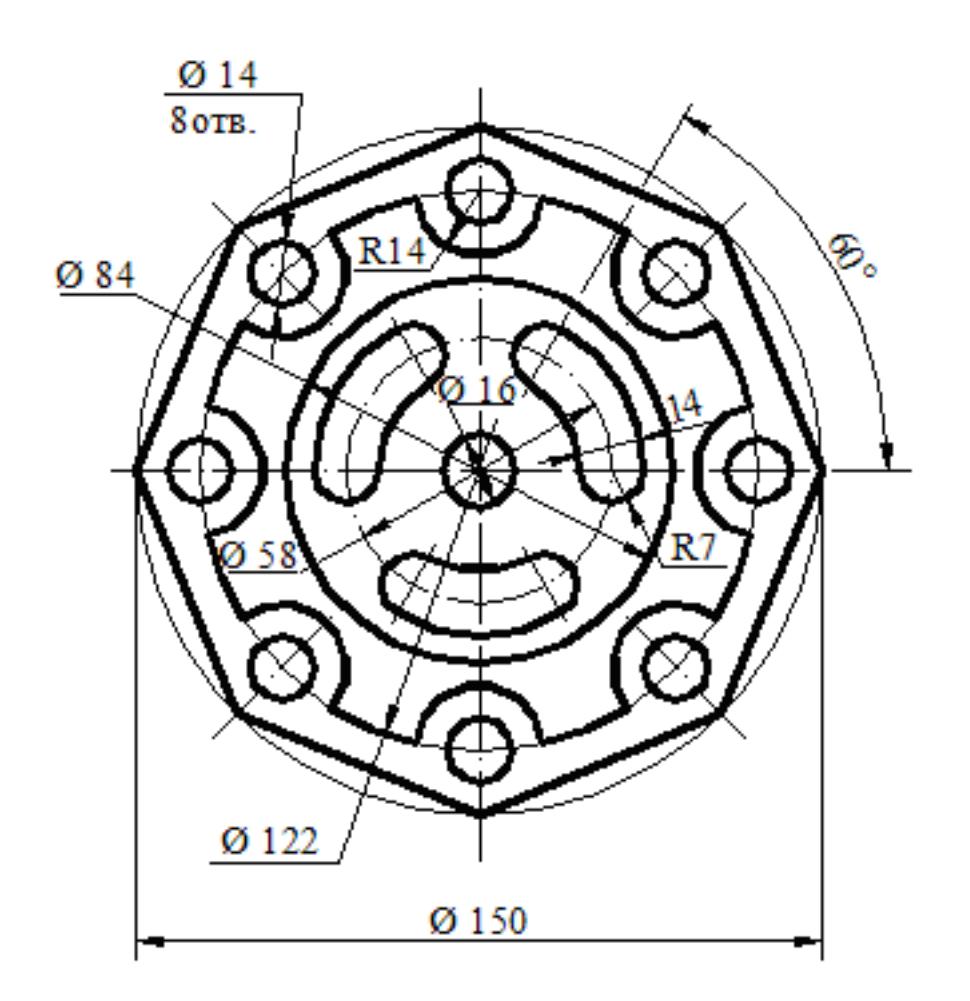

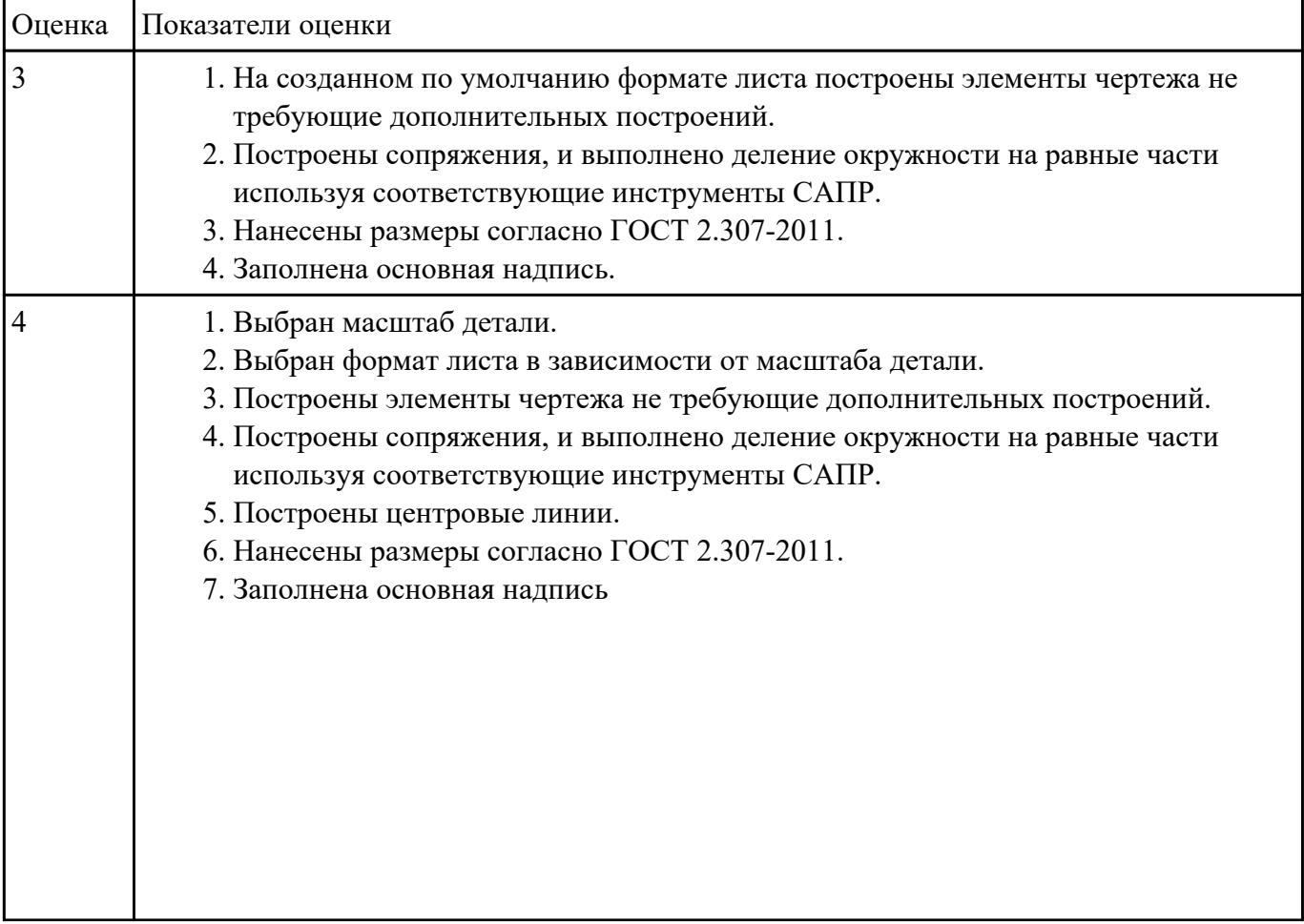

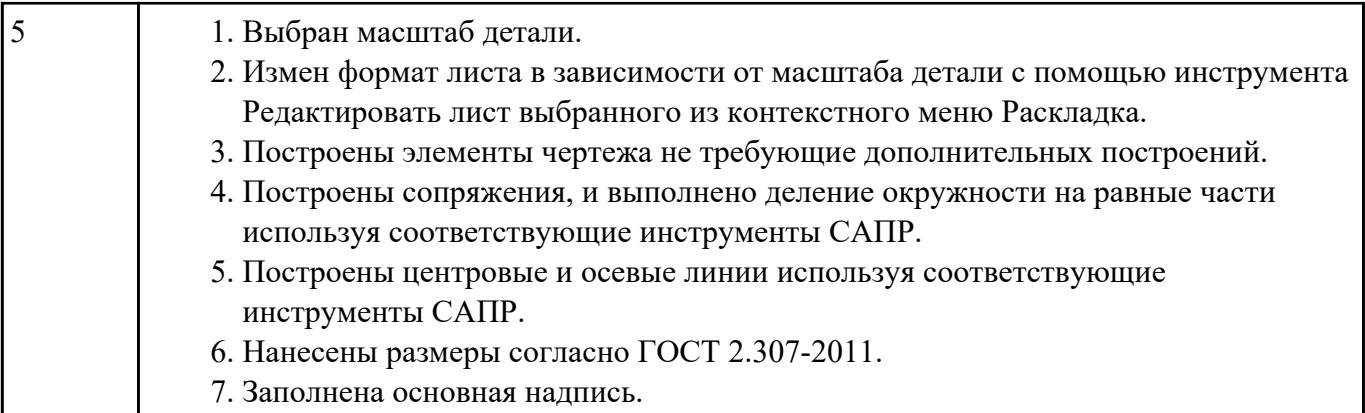

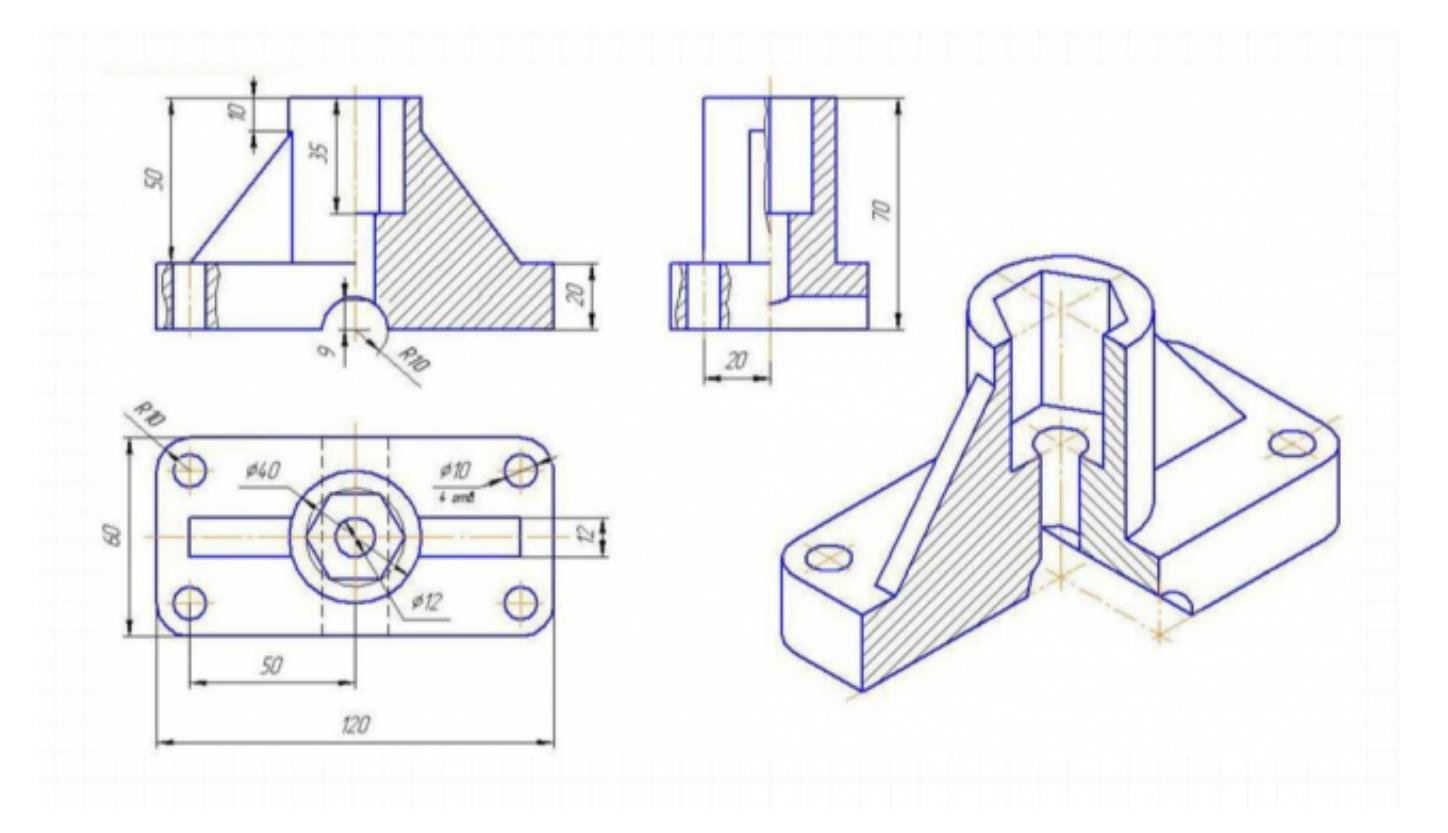

Построить ассоциативный чертеж 3D модели Кронштейн с необходимым числом видов, разрезов, сечений.

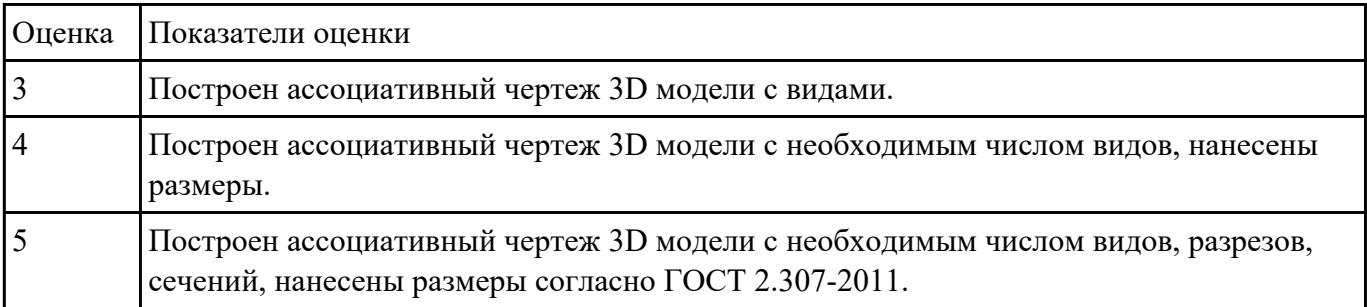

Дана сборка реального производства (например штуцер). Произвести обмер каждой детали. Построить ассоциативный чертеж, Оформить чертеж согласно ГОСТ 2.305-2008. Размеры нанести согласно ГОСТ 2.307-2011

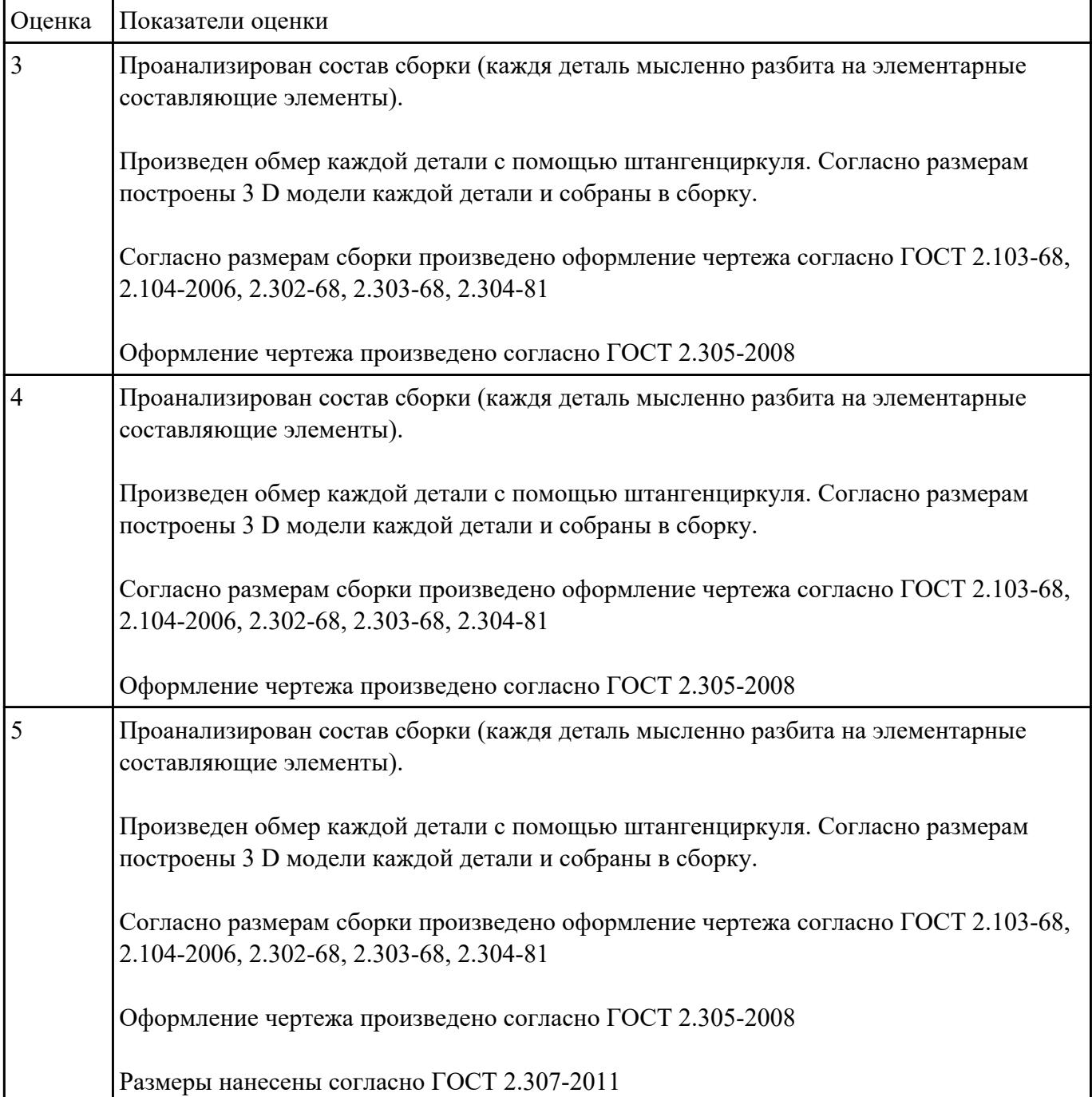

### **Задание №4**

Разработать параметрическую электронную модель "Шатун"

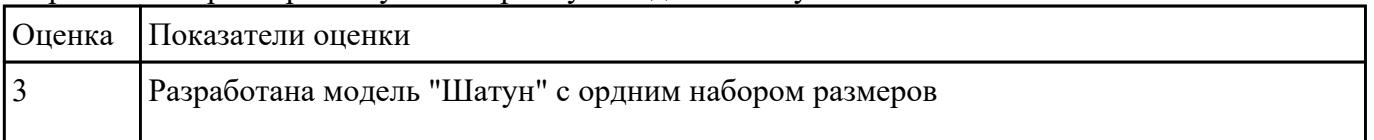

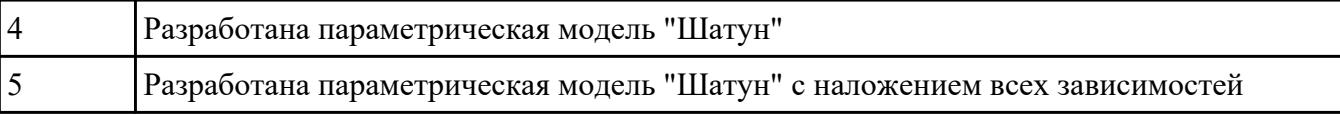

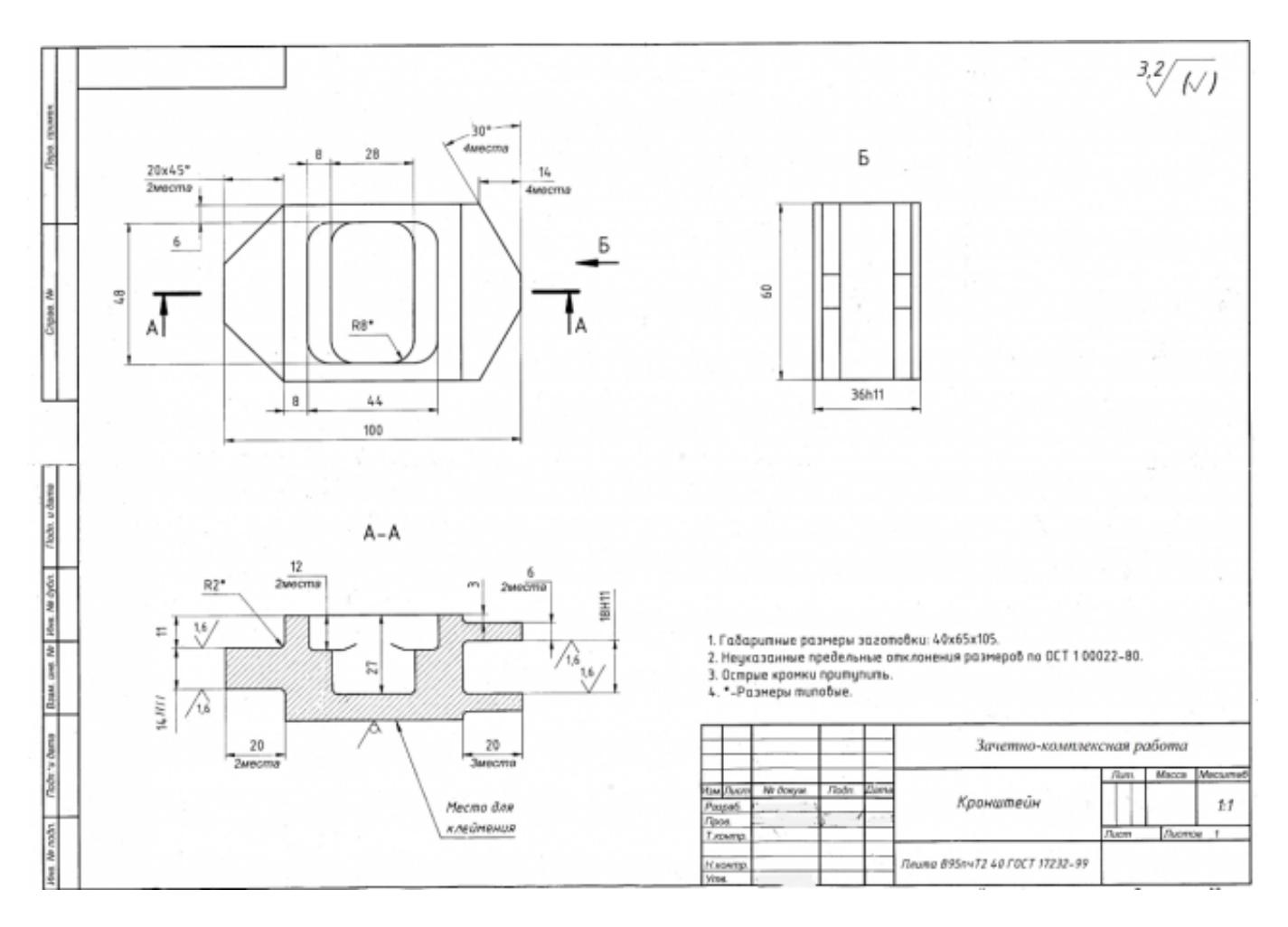

Построить ассоциативный чертеж 3D модели Кронштейн с необходимым числом видов, разрезов, сечений.

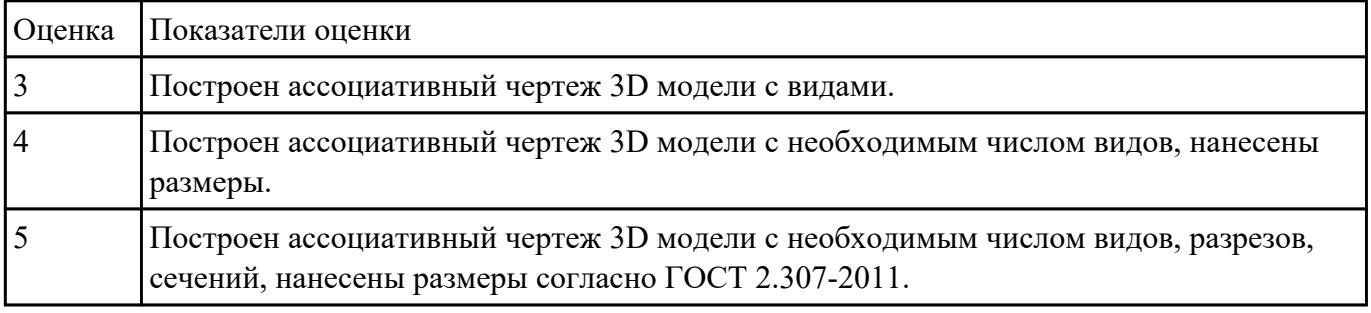

#### **Задание №6**

1. Ответить на вопрос: что такое *компьютерные коммуникации*

2. Начертить резьбовое соединение в по приведенному описанию, нанести размеры резьбы, габаритные размеры и оформить изображение в виде рабочего чертежа на формате А4.

Деталь цилиндрической формы расположена горизонтально. Левая часть детали – цилиндр  $\Box$  42 мм, длиной 60 мм. На нем с левой стороны на длину 35 мм нарезана метрическая резьба с мелким шагом 2 мм. Правая часть – цилиндр  $\Box$  80 мм, длиной 60 мм. Слева направо в детали проходит цилиндрическое отверстие  $\Box$  16 мм. Справа налево в детали просверлено отверстие  $\Box$  48 мм и глубиной 30 мм, в котором нарезана метрическая резьба с круп-ным шагом. Отверстие заканчивается канавкой  $\Box$  52 мм и шири-ной 5 мм. На цилиндр  $\Box$  42 мм навернута на глубину 15 мм втул-ка  $\Box$  60 мм, в которой на всю длину нарезана резьба. Длина втул-ки не задается, и она показывается на чертеже с обрывом. В от-верстие  $\Box$  48 мм с правой стороны ввернут на глубину 20 мм стержень, на котором нарезана резьба на длину 30 мм. Длина са-мого стержня не задается, и он показывается на чертеже с обры-вом. Цилиндр□ 80 мм с правой стороны имеет фаску размером 3 мм под углом 450. Стержень  $\Box$  48 мм с левой стороны имеет фаску размером 2 мм под углом 45о.

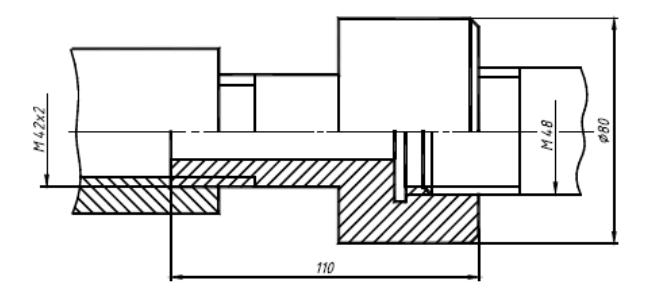

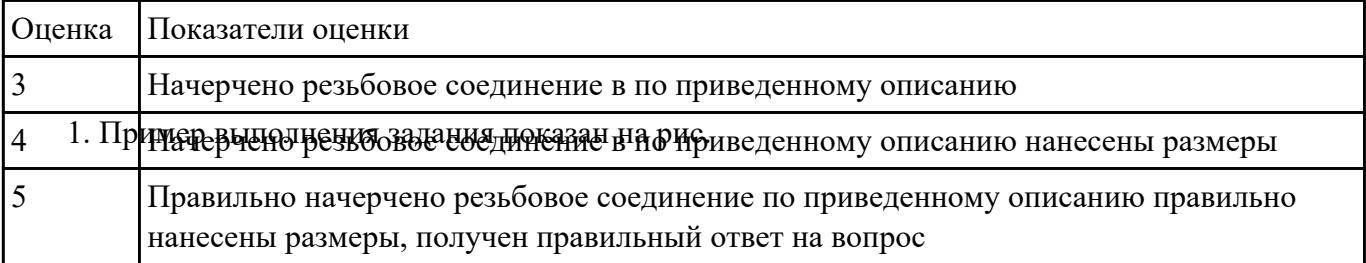

### **Задание №7**

Создать ассоциативный чертеж детали Шатун с необходимым числом видов, разрезов, сечений. Нанести размеры

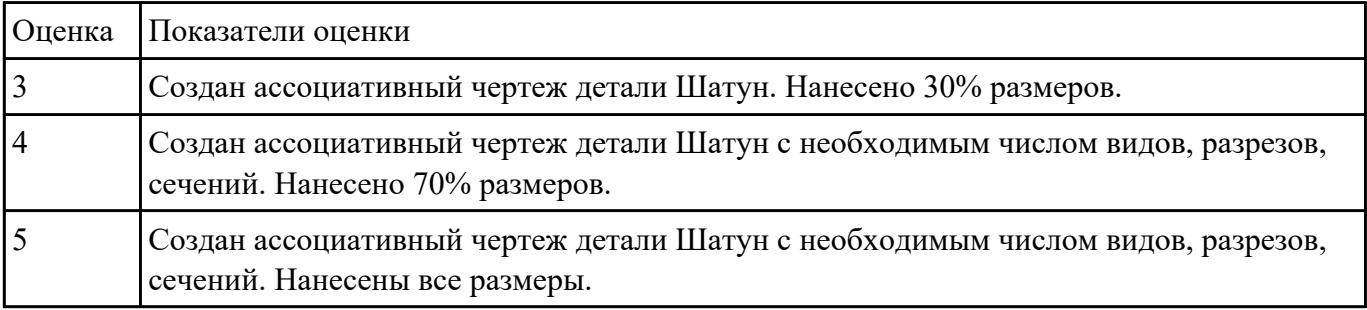

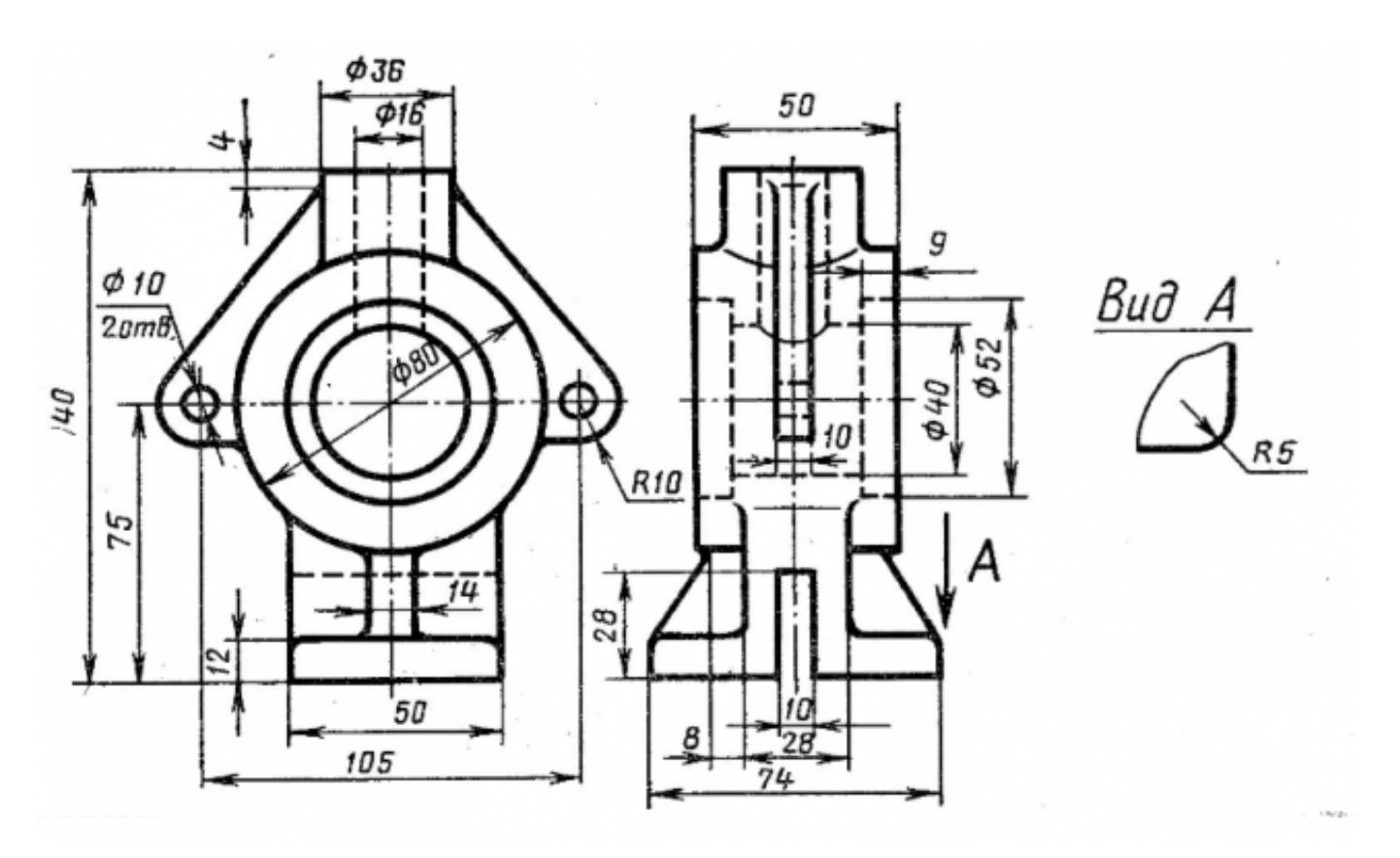

Построить ассоциативный чертеж 3D модели Стойки с необходимым числом видов, разрезов, сечений.

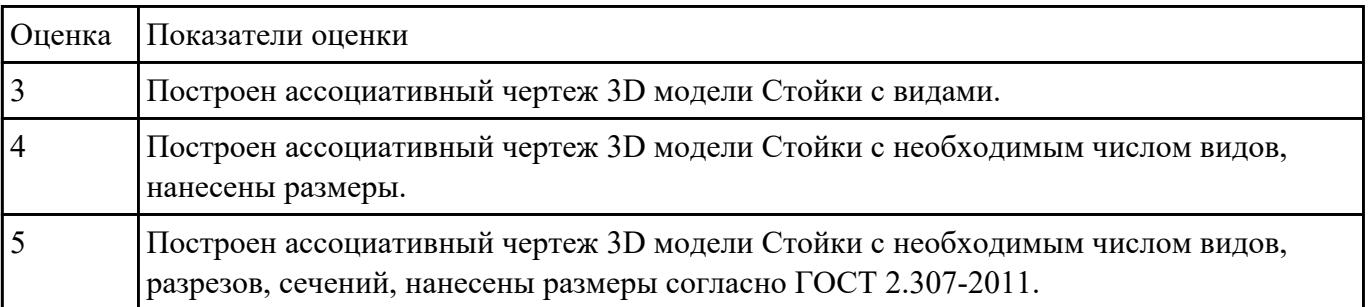

 **Задание №9**

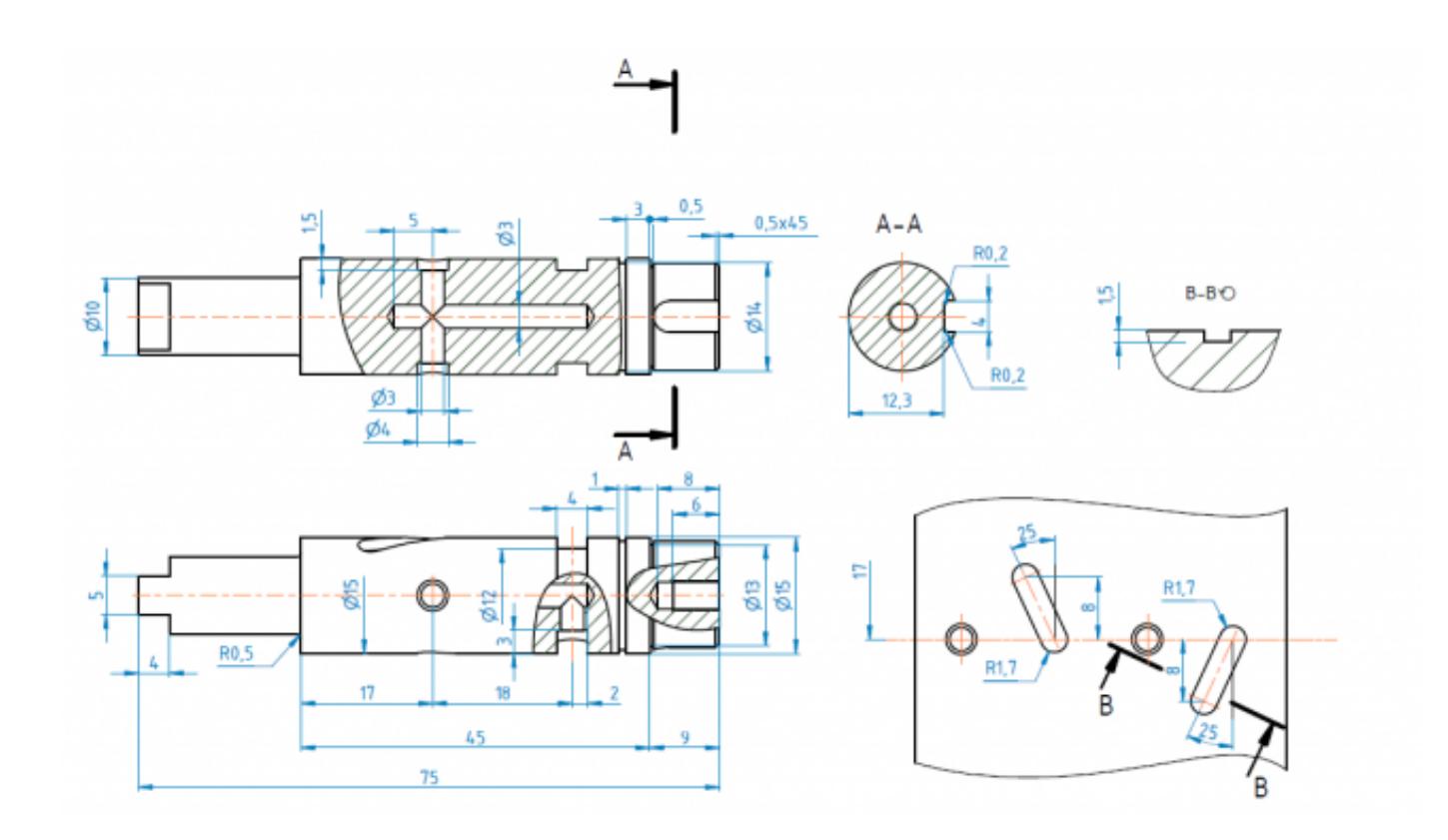

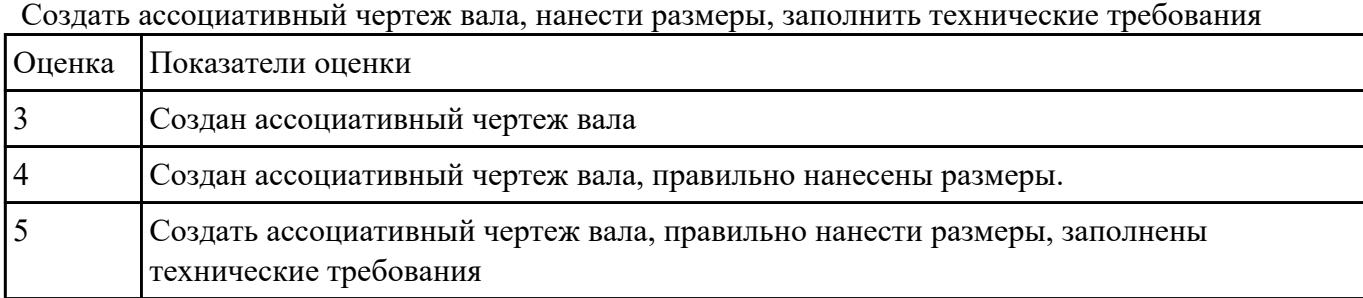

В сборке Редуктор построить компанент "Прокладка" , нанести необходимые зависимости

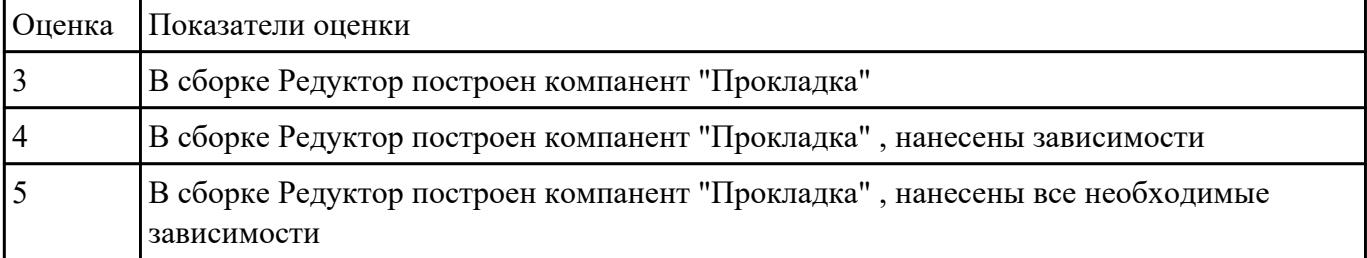